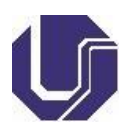

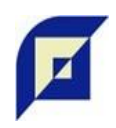

## **PROCEDIMENTOS PARA ENTREGA DA VERSÃO DEFINITIVA DE DISSERTAÇÃO OU TESE**

**Antes da defesa: (todos os tutoriais estão disponíveis no [site](https://repositorio.ufu.br/?locale=pt_BR) do Repositório UFU - na barra superior)**

**1.** Gerar a ficha catalográfica no Portal do Aluno. **Após a defesa, o aluno perde o acesso ao Portal do Aluno. Portanto, não deixe esse item para depois.**

- **2.** Cadastrar-se no Repositório Institucional.
- **3.** Registrar-se no ORCID.
- **4.** Atribuir DOI nas referências bibliográficas.

**5.** Elaborar a folha de aprovação para a banca examinadora assinar (este documento poderá ser substituído pela ata de defesa).

**6. Enviar o arquivo da dissertação ou tese, em word ou pdf desprotegido, para o email da Secretaria do PPGEQ (secppgeq@feq.ufu.br)**, para darmos baixa em seu cadastro (este arquivo será substituído pela versão corrigida, quando da entrega da mesma).

### **Após a defesa:**

**7.** Fazer as correções indicadas pela banca examinadora.

A versão corrigida de sua dissertação ou tese deve ser em arquivo único e em formato **PDF-A** desprotegido, e obrigatoriamente conter:

Capa; Folha de rosto; Ficha catalográfica; Ata de defesa ou folha de aprovação com a banca examinadora, devidamente assinada; Resumo na língua vernácula e em língua estrangeira, ambos seguidos das palavras-chave nos respectivos idiomas; Referências bibliográficas com DOI atribuído em cada uma.

# **ATENÇÃO: Itens 8 e 9 devem ser feitos simultaneamente.**

**8.** Proceder ao autoarquivamento de sua dissertação ou tese no Repositório Institucional. Depois de realizada a submissão, o(a) orientador(a) receberá e-mail notificando para validar o trabalho.

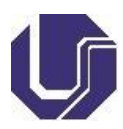

#### **UNIVERSIDADE FEDERAL DE UBERLÂNDIA FACULDADE DE ENGENHARIA QUÍMICA PROGRAMA DE PÓS-GRADUAÇÃO EM ENGENHARIA QUÍMICA**

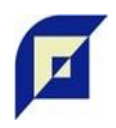

Pede-se que o(a) discente informe o(a) orientador(a) sobre a submissão, para que ele proceda com a validação o quanto antes.

**9.** Enviar, para o e-mail da secretaria do PPGEQ, o termo de autorização para publicação no Repositório Institucional da UFU, **devidamente preenchido, assinado e digitalizado**:

O aluno deve preencher o termo de autorização, imprimir, assinar, digitalizar e enviá-lo no formato PDF, para a secretaria do PPGEQ. A assinatura no termo de autorização deverá ser de próprio punho, não sendo aceito assinaturas digitais ou coladas.

**E-mail** para [secppgeq@feq.ufu.br](mailto:secppgeq@feq.ufu.br)

**Assunto:** Termo de autorização RI UFU **Texto:** Envio o Termo de autorização para publicação no Repositório Institucional da UFU, do trabalho intitulado ....

Estas instruções devem ser seguidas, para atender as exigências previstas na legislação (Decreto nº 9.094 de17 de julho de 2017; Portaria Interministerial MJ/MP nº 1.677, de 7 de outubro de 2015; Portaria REITO nº 2 de 07 de agosto de 2017). Este procedimento é necessário para validar o documento como Nato Digital no Sistema de Informação Eletrônico-SEI.

# **ATENÇÃO: Itens 8 e 9 devem ser feitos simultaneamente.**

### **Após sua tese/dissertação ser aceita no Repositório Institucional:**

**10.** Enviar outro e-mail para a Secretaria do PPGEQ (secppgeq@feq.ufu.br) com:

arquivo de sua dissertação ou tese corrigida, em formato PDF-A.

**11.** O orientador(a) deverá enviar, via SEI, uma solicitação de validação do artigo referente a sua tese, publicado em periódico com classificação **Qualis B1 ou superior na área de Engenharias II da CAPES (vídeo-aula [aqui\)](http://www.ppgeq.feq.ufu.br/servicos/procedimento-para-docente-solicitar-validacao-de-artigo)**

**12.** O Coordenador do PPGEQ fará a conferência e os demais encaminhamentos necessários para a emissão de seu diploma.